# **GigaDevice Semiconductor Inc.**

# **GD32150R-EVAL Evaluation Board**

**User Manual**

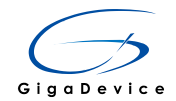

## **Table of Contents**

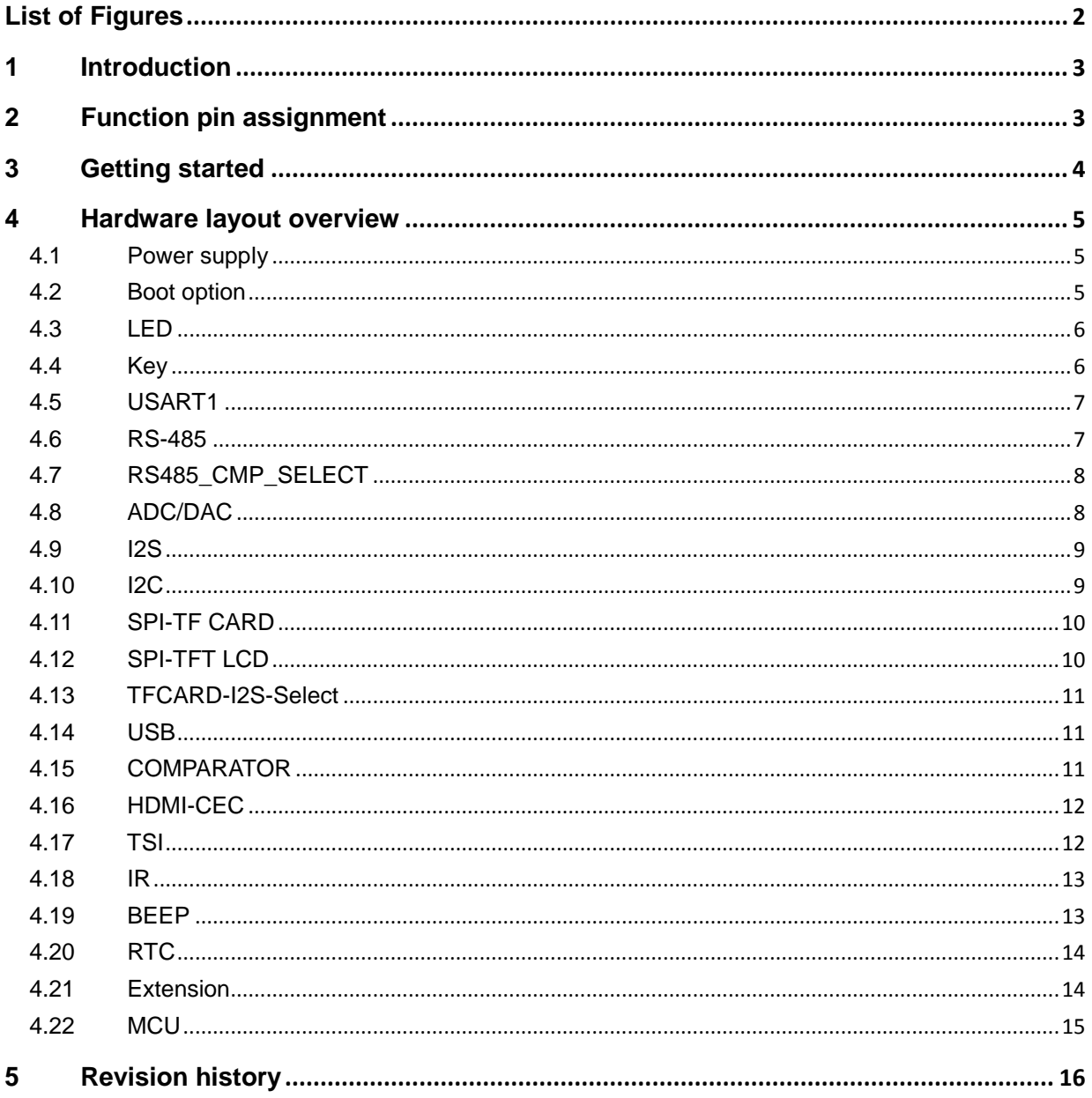

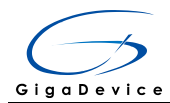

# **List of Figures**

<span id="page-2-0"></span>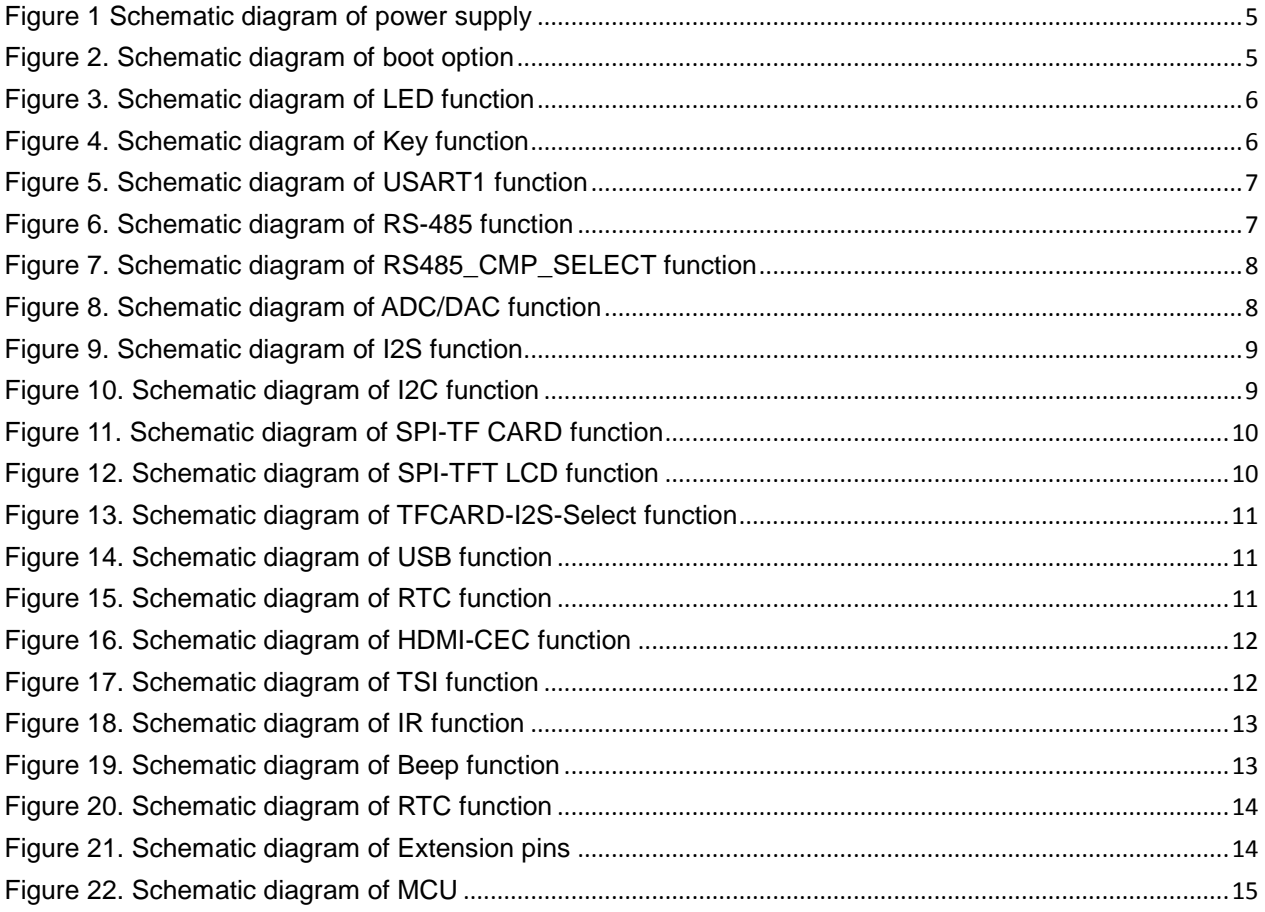

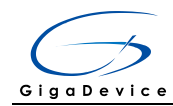

## <span id="page-3-0"></span>**1 Introduction**

GD32150R-EVAL evaluation board uses GD32F150R8T6 as the main controller. As a complete development platform of GD32F1x0 value line powered by ARM® Cortex<sup>™-</sup>M3 core, the board supports full range of peripherals. It uses mini-USB interface to supply 5V power. SWD, Reset, Boot, User button key, LED, I2C, I2S, USART, RS-485, TFT-LCD, HDMI-CEC, LDR, TSI, IR LED, IR Receiver, RTC, SPI, USB, ADC, DAC and Extension Pin are also included. This document details its hardware schematic and the relevant applications.

## <span id="page-3-1"></span>**2 Function pin assignment**

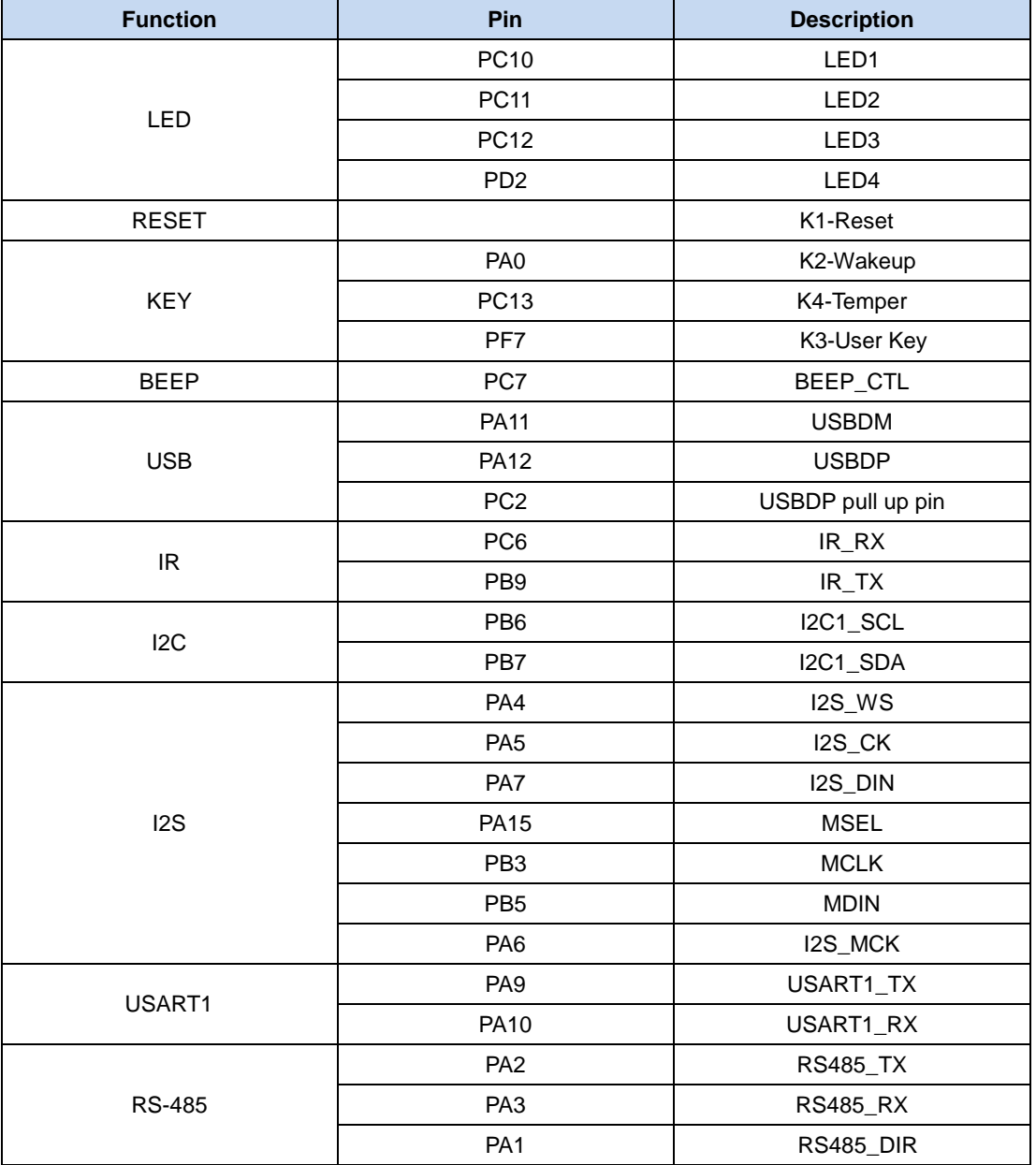

#### **Table 1. Pin assignment**

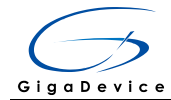

#### User Manual GD32150R-EVAL

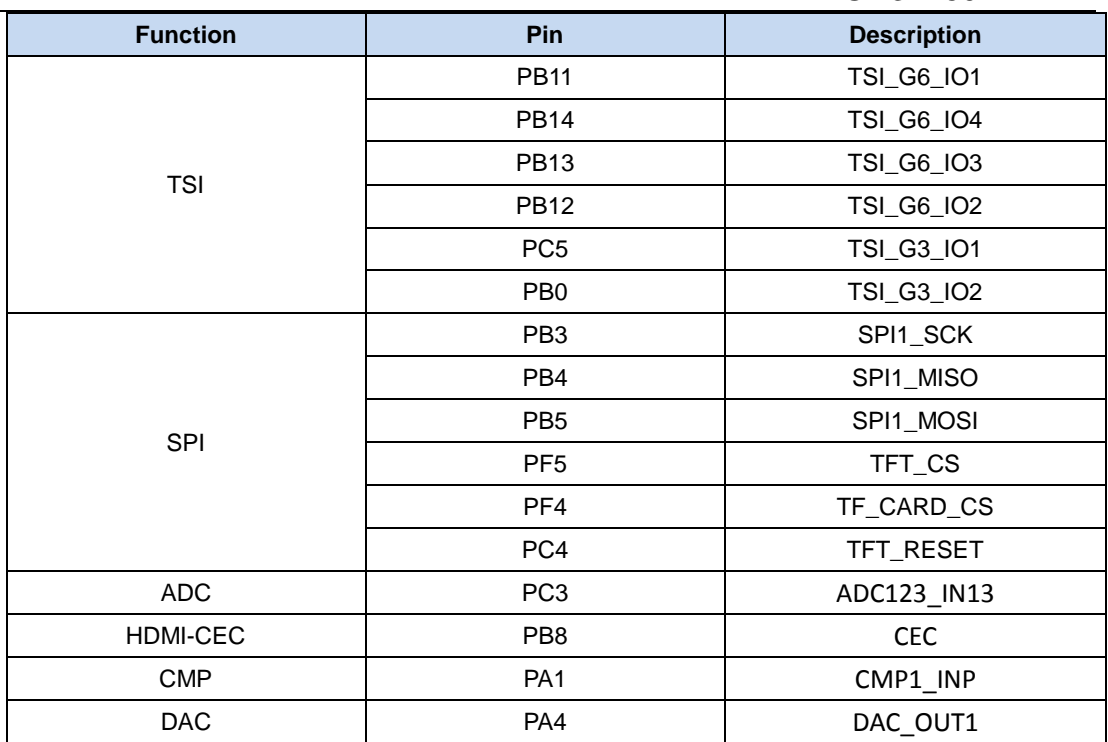

## <span id="page-4-0"></span>**3 Getting started**

The EVAL Board uses Mini USB connecter to get power, the hardware system power is +3.3V. A Mini USB cable and a J-Link tool are necessary to down programs. Select the correct boot mode and then power on, the LED6 will turn on, which indicates the power supply is ready.

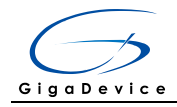

## <span id="page-5-0"></span>**4 Hardware layout overview**

## <span id="page-5-3"></span><span id="page-5-1"></span>**4.1 Power supply**

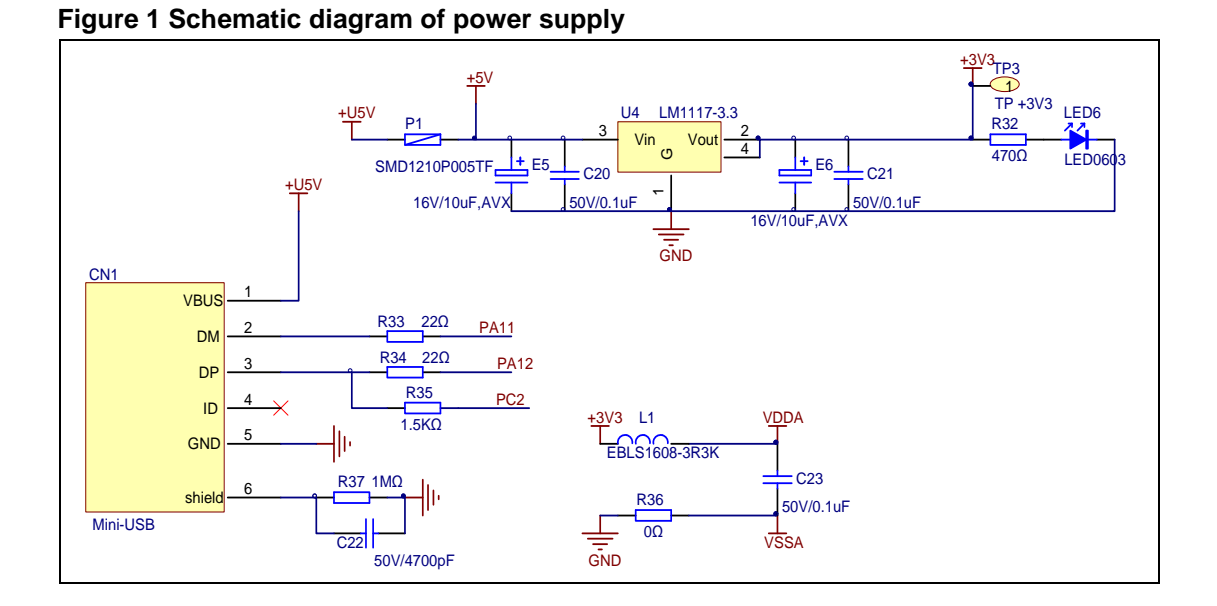

### <span id="page-5-4"></span><span id="page-5-2"></span>**4.2 Boot option**

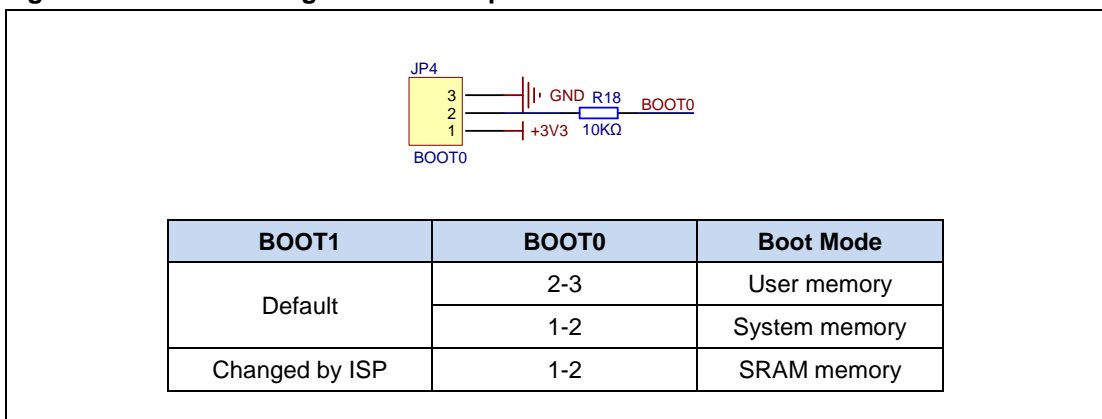

#### **Figure 2. Schematic diagram of boot option**

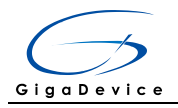

## <span id="page-6-2"></span><span id="page-6-0"></span>**4.3 LED**

#### **Figure 3. Schematic diagram of LED function**

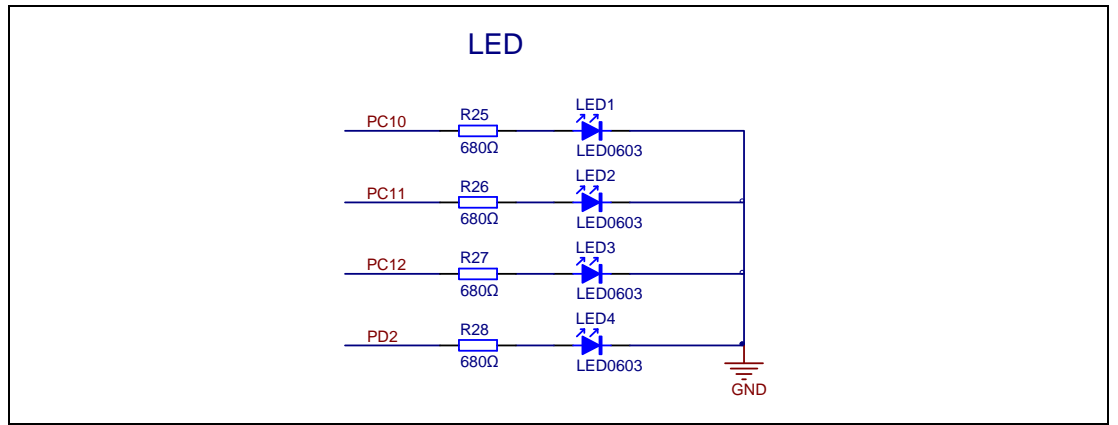

## <span id="page-6-3"></span><span id="page-6-1"></span>**4.4 Key**

#### **Figure 4. Schematic diagram of Key function**

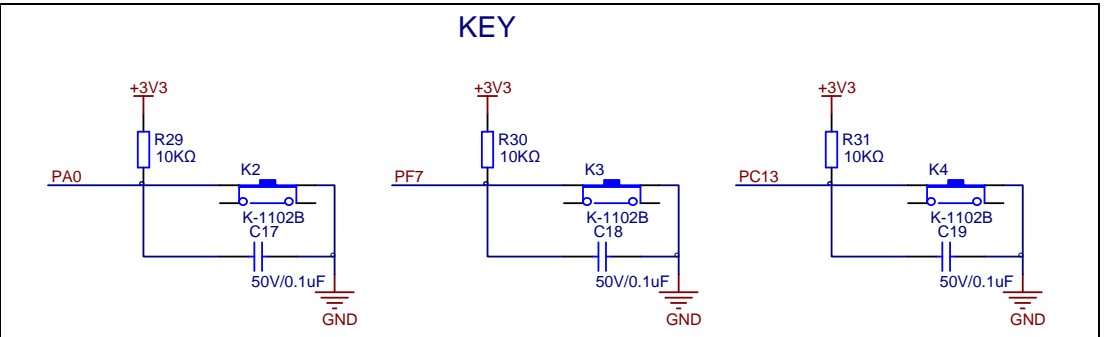

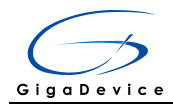

## <span id="page-7-2"></span><span id="page-7-0"></span>**4.5 USART1**

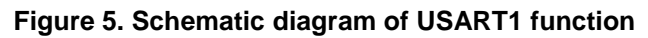

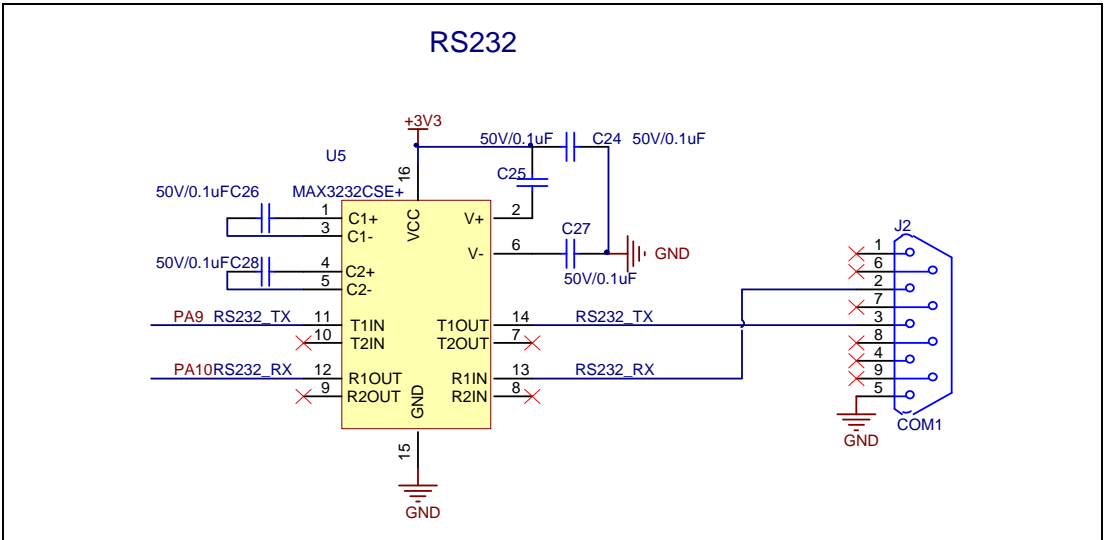

#### <span id="page-7-3"></span><span id="page-7-1"></span>**4.6 RS-485**

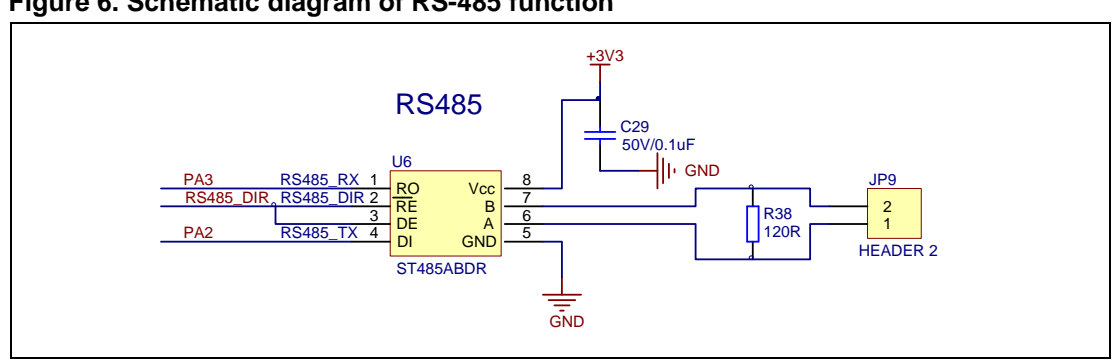

#### **Figure 6. Schematic diagram of RS-485 function**

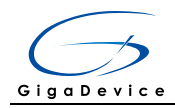

## <span id="page-8-2"></span><span id="page-8-0"></span>**4.7 RS485\_CMP\_SELECT**

#### **Figure 7. Schematic diagram of RS485\_CMP\_SELECT function**

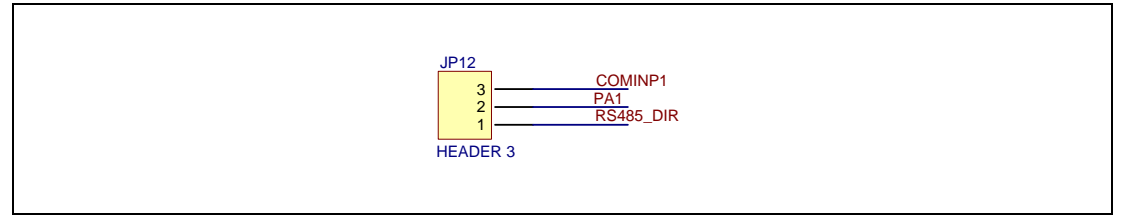

### <span id="page-8-3"></span><span id="page-8-1"></span>**4.8 ADC/DAC**

#### **Figure 8. Schematic diagram of ADC/DAC function**

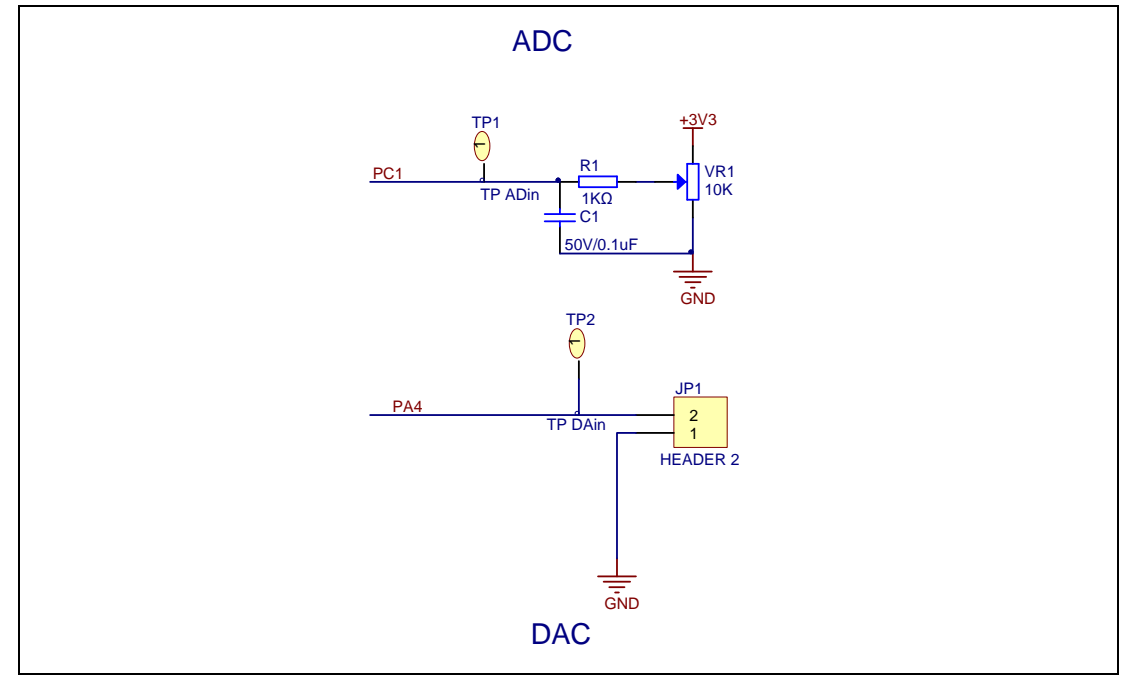

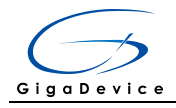

### <span id="page-9-2"></span><span id="page-9-0"></span>**4.9 I2S**

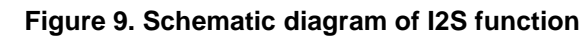

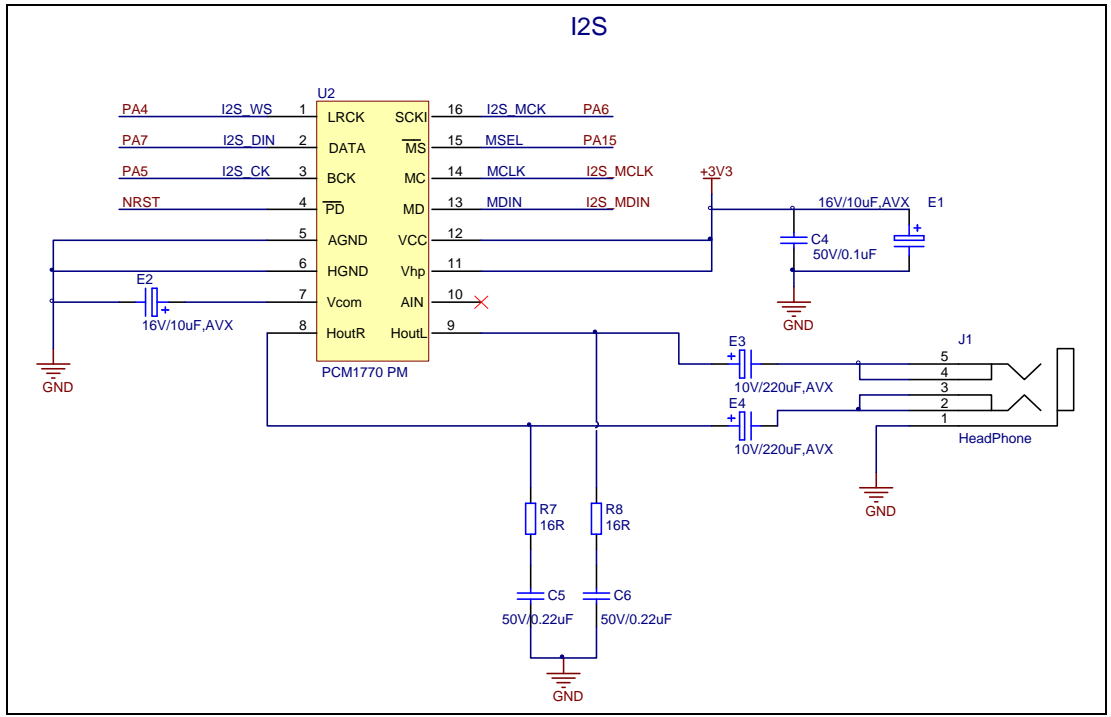

### <span id="page-9-3"></span><span id="page-9-1"></span>**4.10 I2C**

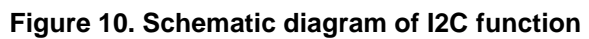

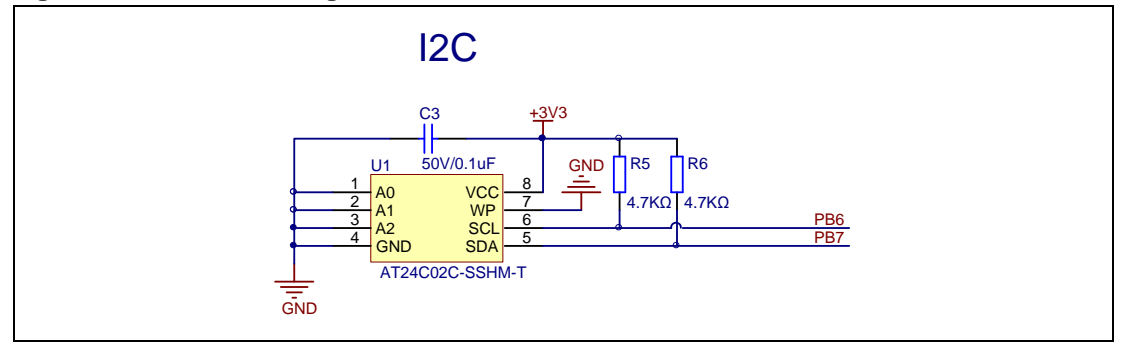

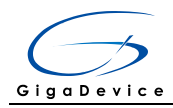

## <span id="page-10-2"></span><span id="page-10-0"></span>**4.11 SPI-TF CARD**

#### **Figure 11. Schematic diagram of SPI-TF CARD function**

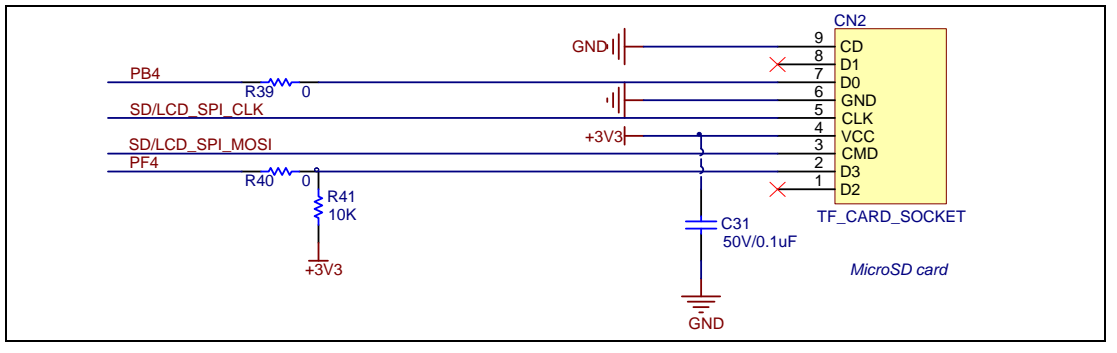

## <span id="page-10-3"></span><span id="page-10-1"></span>**4.12 SPI-TFT LCD**

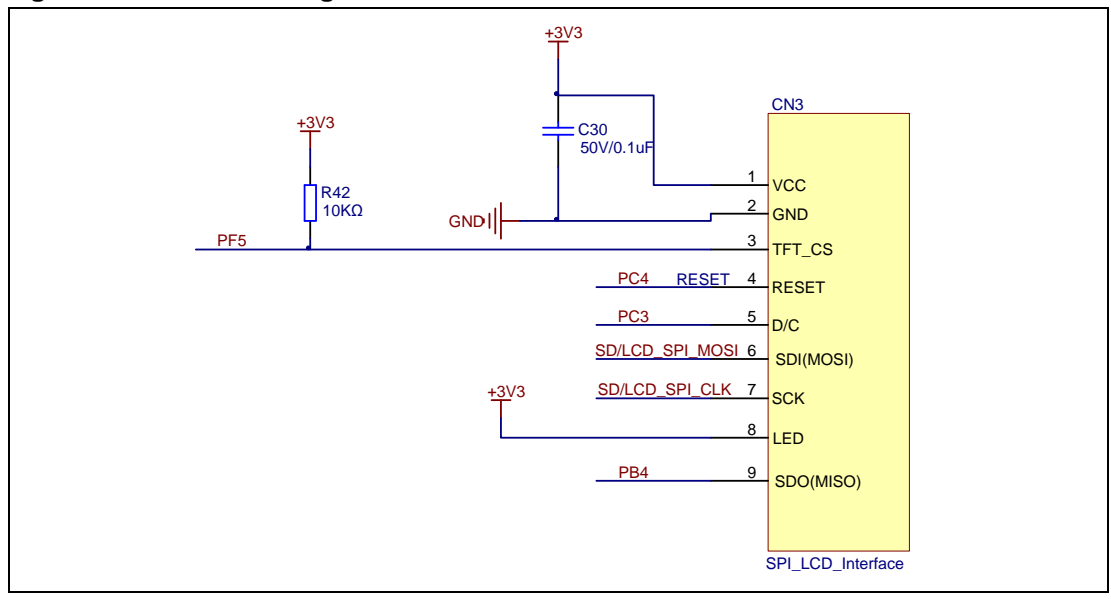

**Figure 12. Schematic diagram of SPI-TFT LCD function**

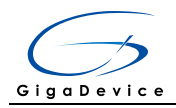

## <span id="page-11-3"></span><span id="page-11-0"></span>**4.13 TFCARD-I2S-Select**

#### **Figure 13. Schematic diagram of TFCARD-I2S-Select function**

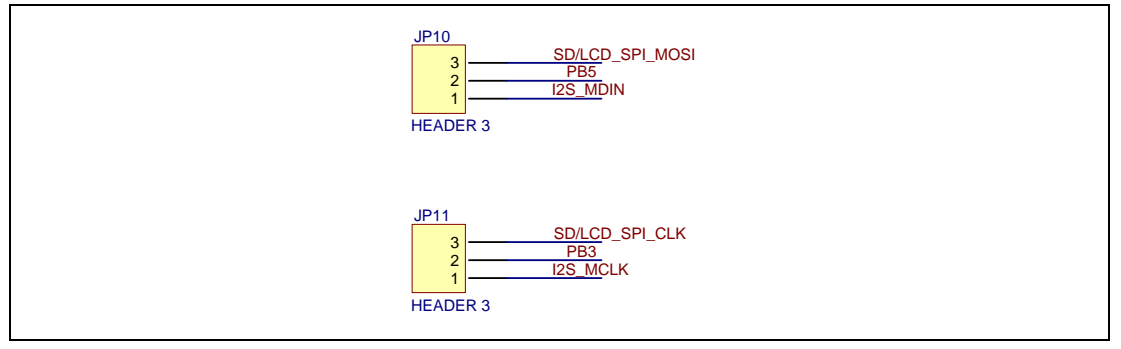

#### <span id="page-11-4"></span><span id="page-11-1"></span>**4.14 USB**

#### **Figure 14. Schematic diagram of USB function**

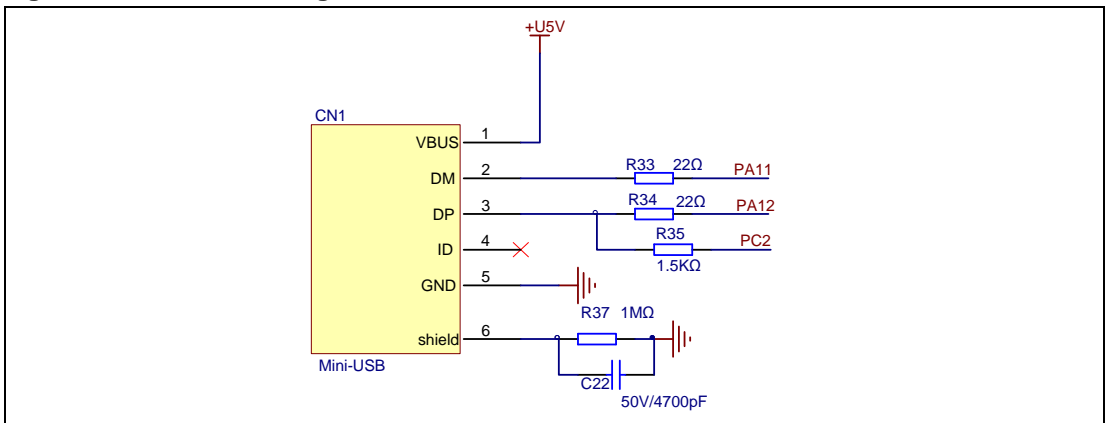

#### <span id="page-11-5"></span><span id="page-11-2"></span>**4.15 COMPARATOR**

#### **Figure 15. Schematic diagram of RTC function**

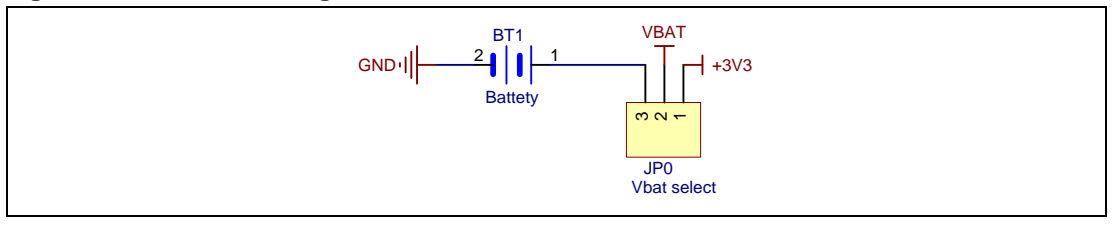

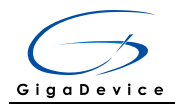

### <span id="page-12-2"></span><span id="page-12-0"></span>**4.16 HDMI-CEC**

#### **Figure 16. Schematic diagram of HDMI-CEC function**

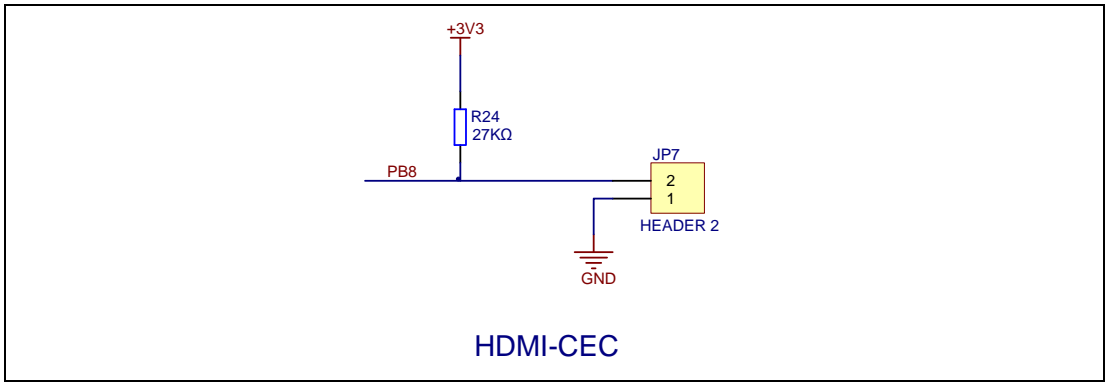

### <span id="page-12-3"></span><span id="page-12-1"></span>**4.17 TSI**

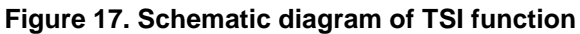

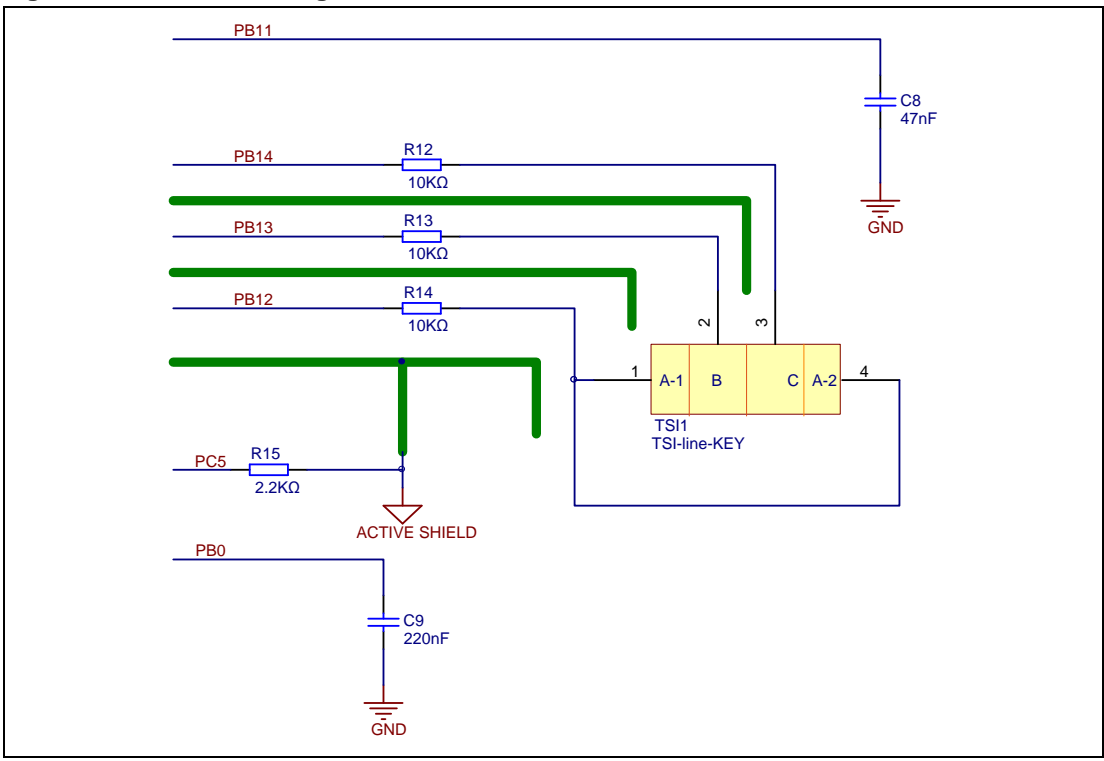

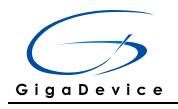

### <span id="page-13-2"></span><span id="page-13-0"></span>**4.18 IR**

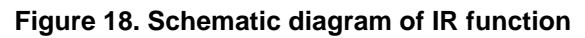

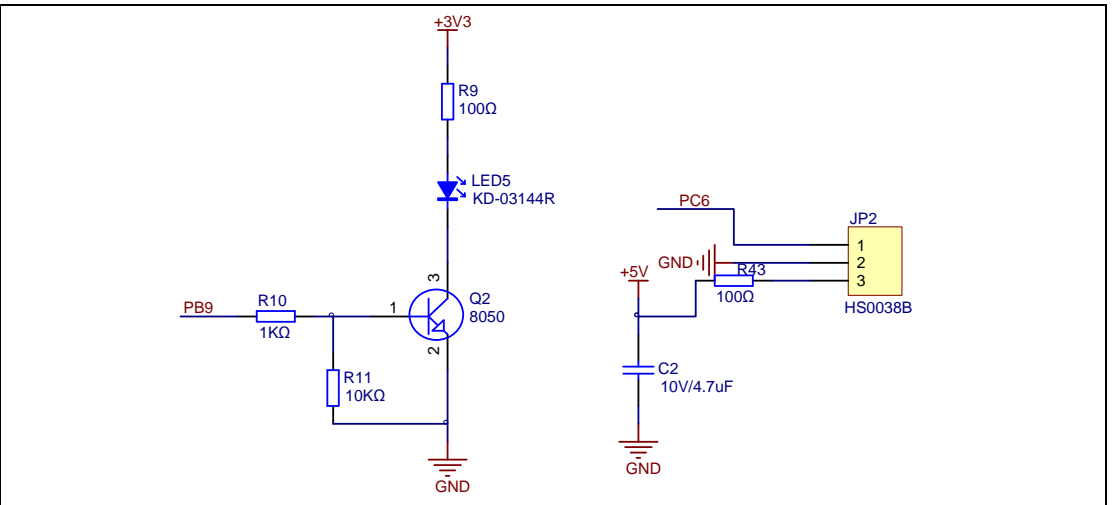

### <span id="page-13-3"></span><span id="page-13-1"></span>**4.19 BEEP**

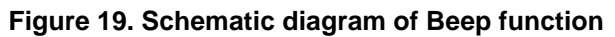

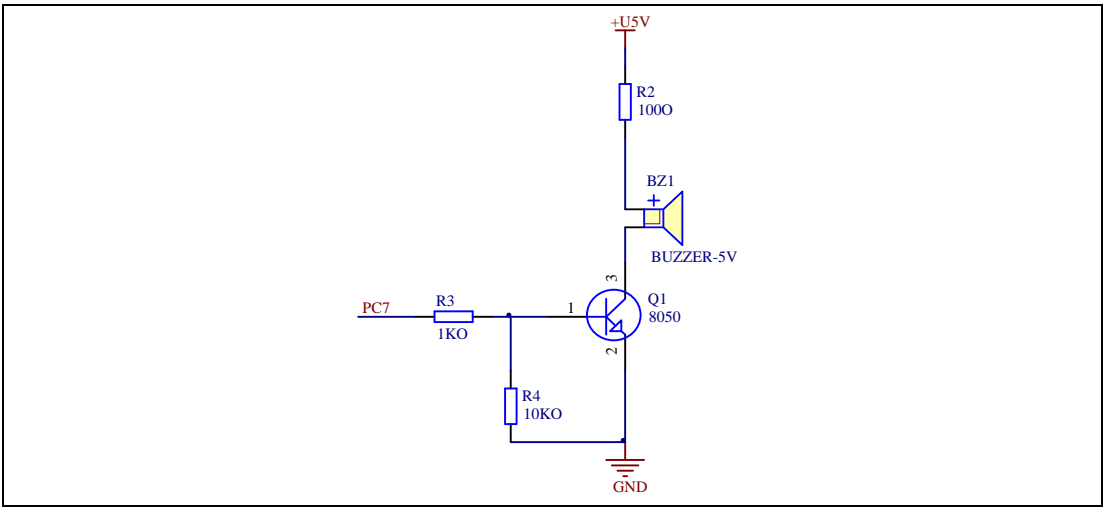

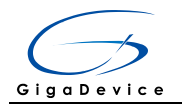

## <span id="page-14-2"></span><span id="page-14-0"></span>**4.20 RTC**

#### **Figure 20. Schematic diagram of RTC function**

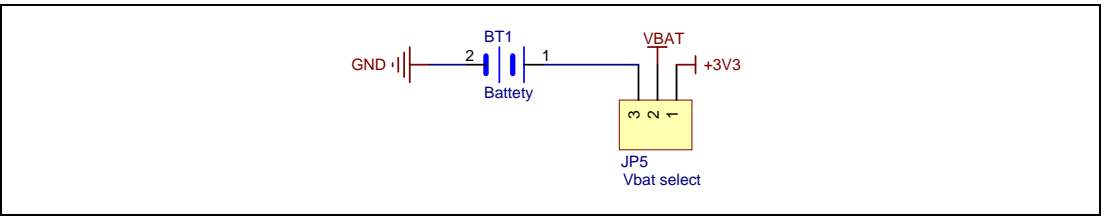

## <span id="page-14-3"></span><span id="page-14-1"></span>**4.21 Extension**

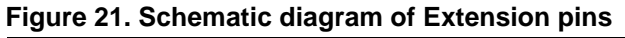

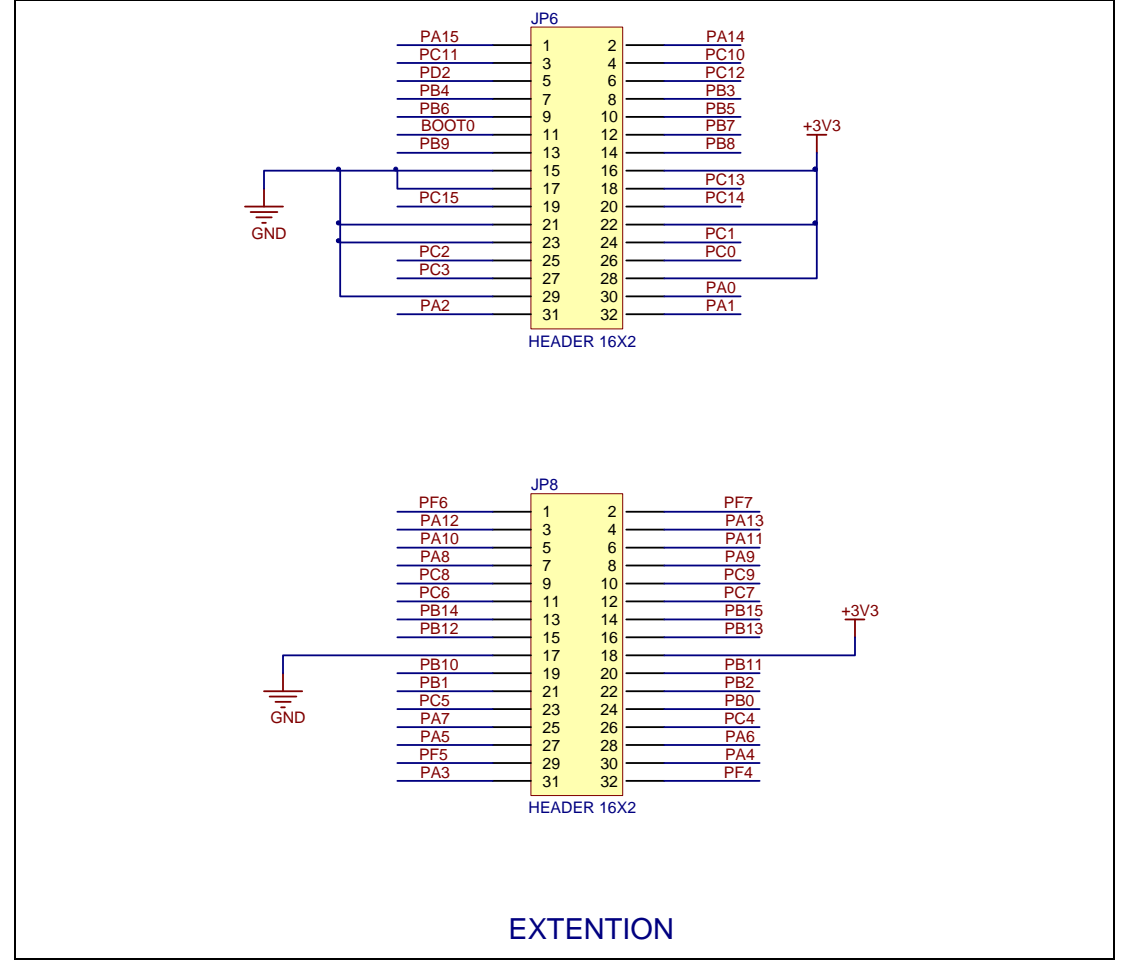

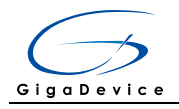

### <span id="page-15-1"></span><span id="page-15-0"></span>**4.22 MCU**

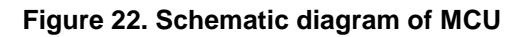

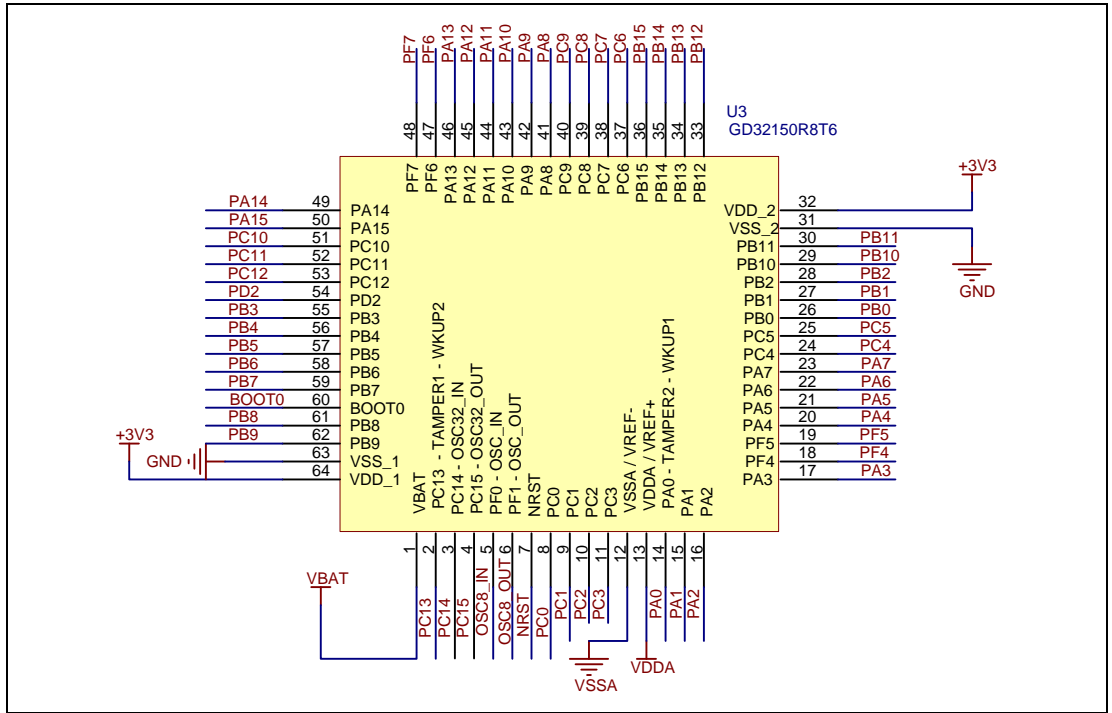

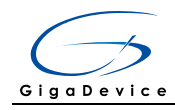

# <span id="page-16-0"></span>**5 Revision history**

#### **Table 2. Revision history**

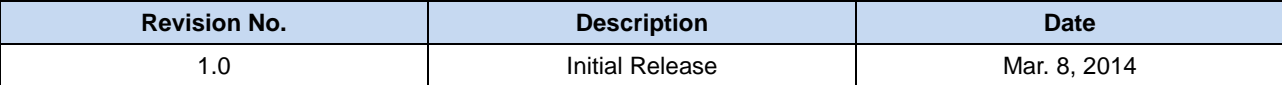